# **Neuerungen in ALF-OPTIFI Win32/XP Version 1.02**

#### **ALLGEMEIN:**

- Im gesamten Programm sind die Fenster jetzt **auf beliebige Größen skalierbar.**
- Die **"Liste der Berechnungen" wurde komplett überarbeitet** (siehe Bild).

Sie sehen in diesem Fenster zu jeder Berechnung auch die dazugehörenden Varianten.

Die Varianten werden in der Darstellung "mehrzeilig" angezeigt. Dafür wurde die bisherige Darstellung der Varianten (Variantenübersicht) entfernt.

Alle Funktionen der Variantenbearbeitung sind in diesem Fenster möglich. Über den Button <Variantenvergleich> starten Sie z. B. den Vergleich der Varianten einer Berechnung. Wählen Sie eine Variante und klicken auf <Löschen>, wird diese Variante entfernt.

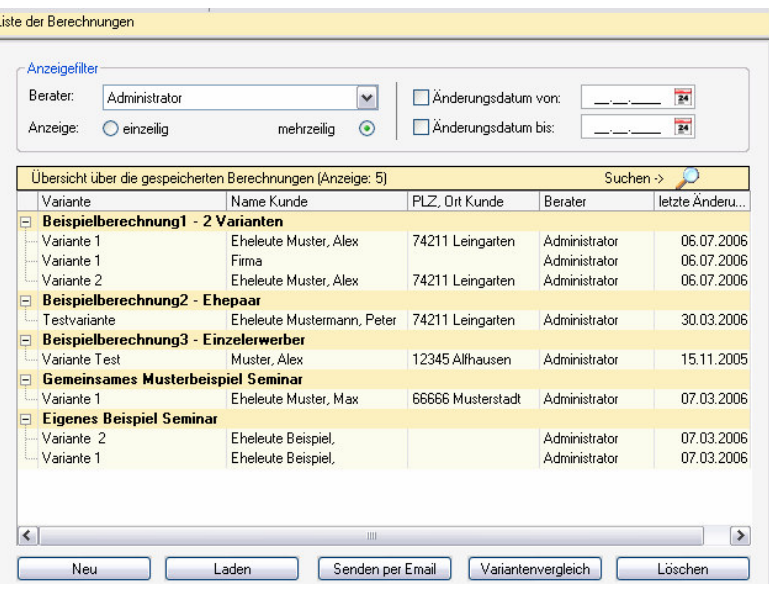

**Wichtig: Der alte "Ergebnisvergleich" wird jetzt als "Variantenvergleich" bezeichnet.**

 Alle Datumsfelder bieten über das **Kalender-Icon** eine sehr komfortable Erfassung (siehe Bilder), wahlweise in der Standard-Ansicht (aktueller Monat) oder in der erweiterten Ansicht (vier Monate).

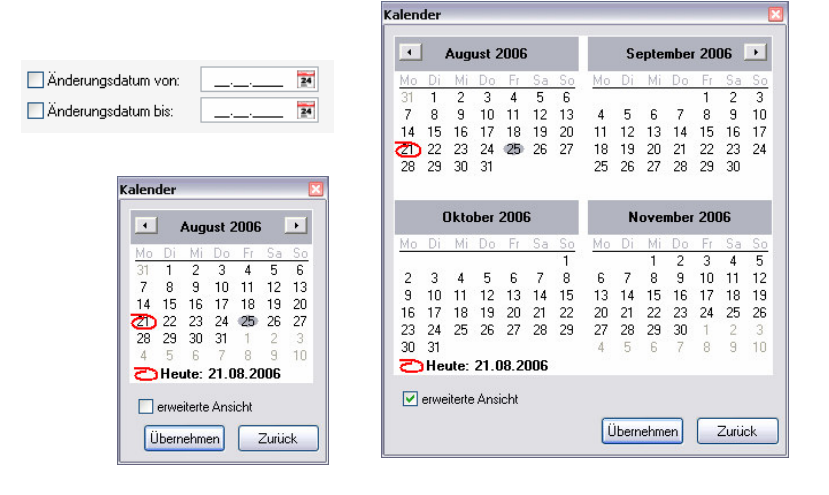

Im Übersichtsfenster der Variante wurde der "Start der Berechnung" eingefügt.

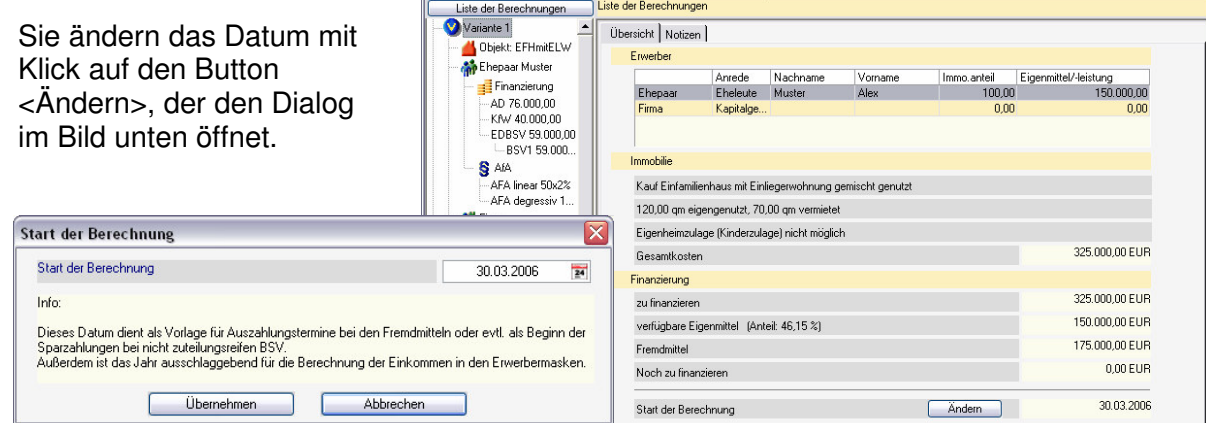

 Die **aktuellen Tarife der Bausparkassen, Programme der KfW und Landesförderprogramme** sind im Upgrade enthalten.

**Bitte beachten Sie: Mit dem neuen Modul T-Tarife online erhalten Sie neue Tarife für Bausparkassen, KfW, Landesförderprogramme online per Mausklick (siehe Info).**

## **OBJEKT:**

**.** In den Unterfenstern "Selbstgenutzt" und **"Vermietet"** wurde die **Erfassung der Mietstufen** verbessert.

Mit Klick auf <erfassen> in der Zeile "Steigerung/Mietstufen" wird das Fenster (Bild rechts) geöffnet. Sie wählen zwischen:

- keine Steigerung
- freie Steigerungsstufen
- jährliche Steigerung und

- kombinierte Steigerungen

Die kombinierten Steigerungen kombinieren die Erfassungsmöglichkeiten der jährlichen und freien Steigerungen.

Klicken Sie z. B. in "freie Steigerungsstufen" auf den Button <…> rechts über der Tabelle und erfassen die Steigerung in % oder EUR, wird der andere Wert für die Tabelle ermittelt.

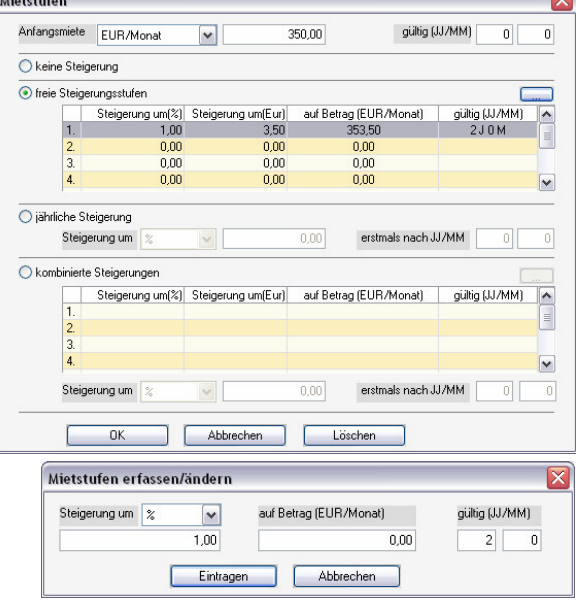

### **ERWERBER:**

- In der Basis-Version wurde das Fenster "Erwerber" erweitert. Hier sind jetzt auch die Daten eines zweiten Erwerbers erfassbar.
- Im Modul E Erwerber wurden die **Erfassung des Nettoeinkommens** und des **zu versteuernden Einkommens** ermöglicht.

Klicken Sie im Unterfenster "Steuer" auf den Button <…> neben dem jeweiligen Feld (siehe Bild).

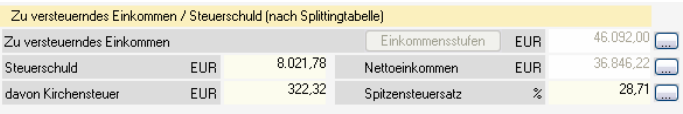

Jetzt wird das jeweilige Erfassungsfenster geöffnet (Beispielbilder s. u.):

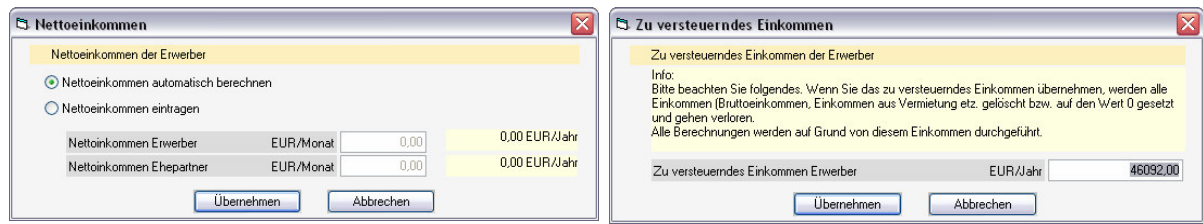

**Wichtig: Mit der Erfassung des "zu versteuernden Einkommens" werden alle evtl. vorher erfassten Einkommensdaten gelöscht.**

#### **VERWALTUNG (BENUTZER/PARAMETER):**

Im Bereich "**Sonstige**" wurden für die **Vergleiche** "Eigentümer/Mieter" und **.Immobilien-/Geldanlage**" die "Dauer **des Vergleichs"** eingefügt. Hier definieren Sie die Vergleichsjahre. Die "Instandhaltungsrücklage" wurde entfernt, da diese aus Objektdaten übernommen wird.

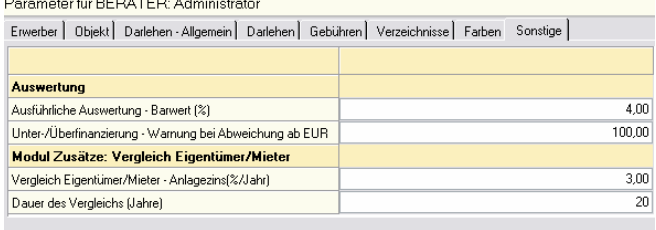

- Einige **Unterfenster wurden auf Listeneingaben umgestellt** (z. B. Zins/Tilgungssätze, Sonderzahlungen – siehe Bild). Sie erfassen die Daten in die Felder unter der Tabelle. Mit Klick auf <Eintragen> werden die Daten in die Tabelle übernommen.
- Der "**Zins nach Zinsbindung**" kann jetzt entweder als Betrag erfasst oder wahlweise aus dem Nominal- oder Effektivzins ermittelt werden (siehe Bild). Diese Einstellung ist in den Parametern unter "Darlehen" für jede Darlehensart vorbelegbar.
- Der **Bereitstellungszins** ist jetzt p.a. und p.m., zusätzlich sind die Verrechnungsart und die 1. Verrechnung erfassbar.

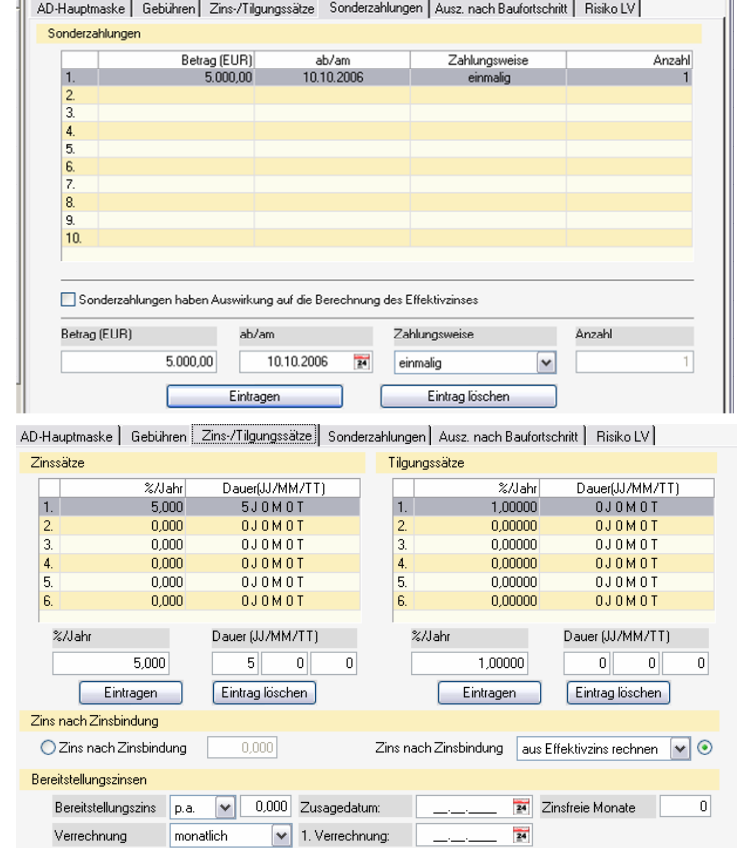

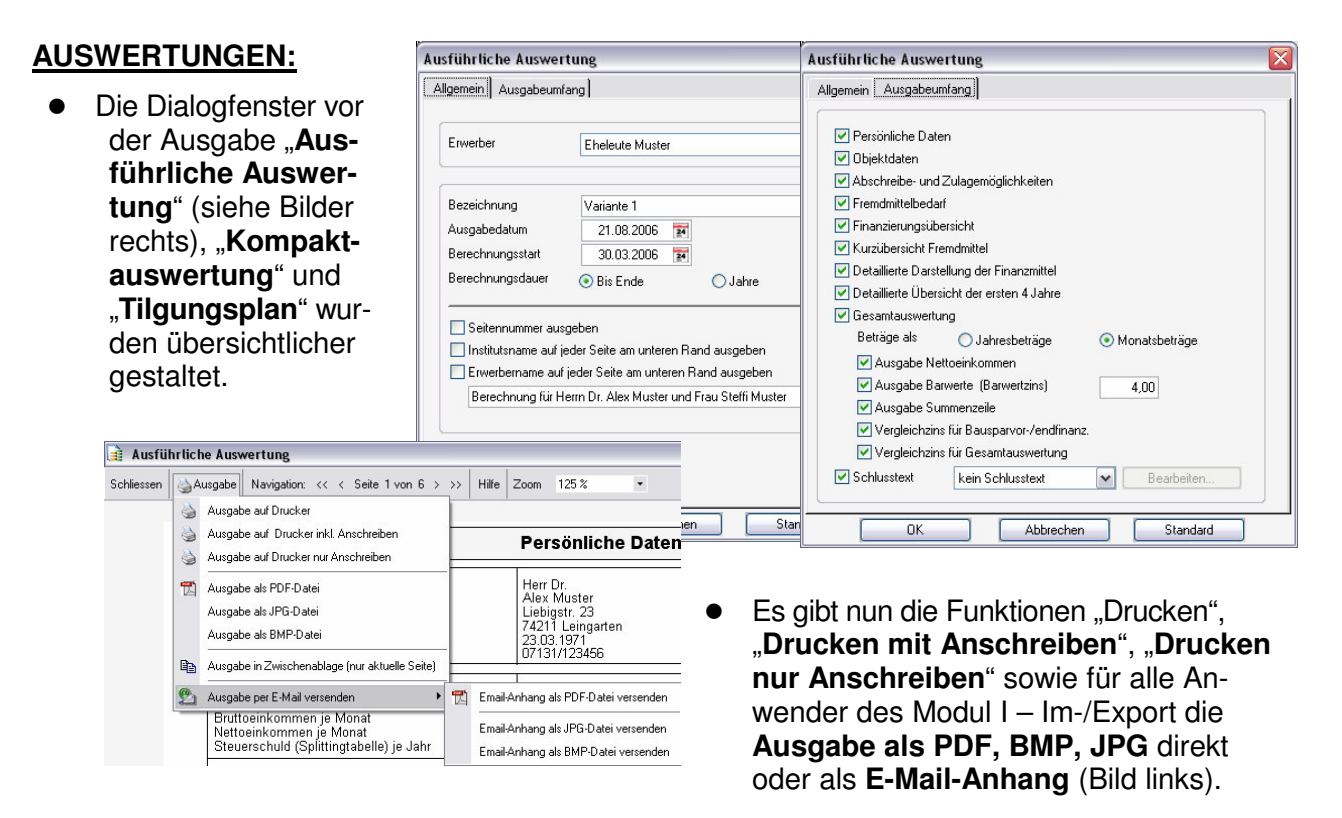

Neu ist auch die **Anzeige der Anschreibendatei vor dem Ausdruck** in der jeweils gewählten Textverarbeitung (Word oder WordPro).

# **VARIANTENVERGLEICH:**

Die **Dialogfenster** des Variantenvergleichs wurden komplett überarbeitet.

**Wichtig: Der alte "Ergebnisvergleich" wird jetzt als "Variantenvergleich" bezeichnet.**